# **CARLI**

E-RESOURCES IN ALMA AND CARLI SELECTION SYSTEM SEPTEMBER 14, 2023

### Today's Agenda or Topics

- Introductions and Announcements
- Alma CZ E-Collection IDs
- Licensing Information and Terms
  - Eresources Selection System
  - Alma options
- Automatic Upload of Electronic Holdings

### **Upcoming CARLI Events**

https://www.carli.illinois.edu/calendar

- Weekly Professional Development Alliance (PDA) sessions
- Weekly Support for the Creation of Open Educational Resources (SCOERs) office hours and sessions
- "Let's Talk About Fulfillment" is back and occurs every other week
- Informational sessions on Leganto (Sept. 21) and Alma Digital (Sept. 22)

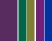

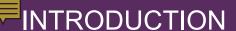

## Why this topic?

- New data and web pages about Alma CZ E-Collection IDs and choosing right CZ E-Collection for your IZ.
- Recent changes to E-Resources Selection System facilitate putting license information into Alma and showing in Primo VE.
- Review of autoholdings options for major eJournal and eBook publishers.

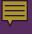

#### Alma CZ E-Collection IDs

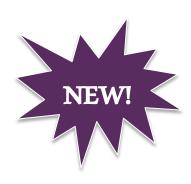

- Are now viewable in the Selection System
  - ID is featured with your selected products for the CY23 and FY24 cycles and all subsequent cycles moving forward.
- A listing of the IDs for selected products is now available on the CARLI website
  - https://www.carli.illinois.edu/products-services/i-share/electronic-res-man/czecollection-ids

#### Calendar Year 2023

| Product                                                                | Vendor \$         | License Agreement \$                            | Alma CZ E-Collection ID |
|------------------------------------------------------------------------|-------------------|-------------------------------------------------|-------------------------|
| Sage Premier eJournals - 2016 Collection (via<br>EBSCO or Other Agent) | Sage Publications | Sage Premier eJournals via<br>Agent (2020-2024) | 61379000000000586       |

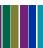

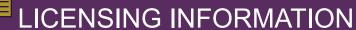

 E-Resources Selection System Changes to Licensing Information and Terms

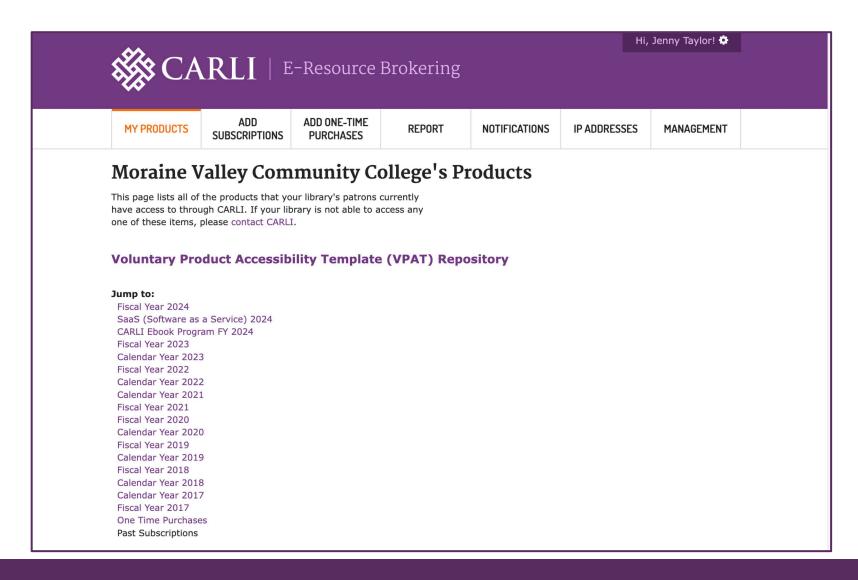

| (Upgrade<br>Price)                                                              |                                                                          | 2025)                                      |                   |                 |  |  |  |
|---------------------------------------------------------------------------------|--------------------------------------------------------------------------|--------------------------------------------|-------------------|-----------------|--|--|--|
| <ul><li>Chronicle of Higher Education</li></ul>                                 | Chronic<br>of High<br>Educat                                             | ner of Higher                              | 61379000000001212 | Site<br>License |  |  |  |
| Product Website                                                                 |                                                                          | Comments:                                  |                   |                 |  |  |  |
| www.Chronicle.com                                                               | m [                                                                      | Specific Terms                             |                   |                 |  |  |  |
| Product Description                                                             |                                                                          | Download Digital Co                        | ppy: Yes          |                 |  |  |  |
| Education is the m                                                              | he Chronicle of Higher<br>ducation is the most<br>rusted source of news, |                                            | ILL: Yes          |                 |  |  |  |
| commentary, trends, and data important to                                       |                                                                          | Course Packs: Yes                          |                   |                 |  |  |  |
| academe. A site license<br>subscription is the best<br>way to provide unlimited |                                                                          | Print Copy: Yes                            |                   |                 |  |  |  |
| access to chronicle.com for all of your staff,                                  |                                                                          | Limited Sharing for Scholarly Purposes: No |                   |                 |  |  |  |
| students, faculty a administration, wh                                          | nether                                                                   | ther E-Reserves: Yes                       |                   |                 |  |  |  |
| on campus, working remotely, or on-th                                           |                                                                          | Confidentiality of Agreement: Yes          |                   |                 |  |  |  |
| Vendor Pricing Com                                                              | ments                                                                    | Confidentiality of User Information: Yes   |                   |                 |  |  |  |
| Users Comment                                                                   |                                                                          | Text & Data Mining: NO                     |                   |                 |  |  |  |

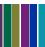

for all of your staff, students, faculty and E-Reserves: Yes administration, whether on campus, working remotely, or on-the-go. Confidentiality of Agreement: Yes **Vendor Pricing Comments** Confidentiality of User Information: Yes Users Comment Text & Data Mining: No **Vendor Sales Contact** Ray Farmer Accessibility Compliance: No Email: ray.farmer@chronicle.com Video Performance Rights: No Phone: 202-466-1736 Year **Subscribers** 92 Current 2024 92 2023 93 2022 92 2021 2020 97 Redacted License Agreement(s) Chronicle%20of%20Higher%20Education%20Contract%20(June%2030%202025).pdf

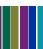

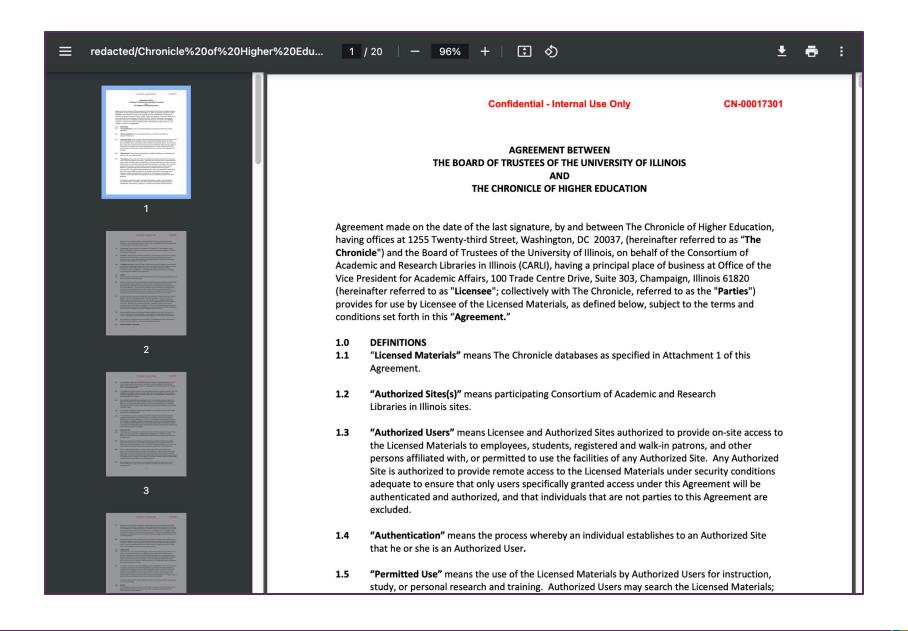

#### Confidential - Internal Use Only

CN-00017301

# ATTACHMENT 1 List of Licensed Materials and Not-to-Exceed Annual Percentage Cap Increases By Renewal Year\* (Confidential Pricing Information Excluded)

#### \* Renewal Year Periods

Option Period 1: July 1, 2016 - June 30, 2017 Option Period 2: July 1, 2017 - June 30, 2018 Option Period 3: July 1, 2018 - June 30, 2019 Option Period 4: July 1, 2019 - June 30, 2020 Option Period 5: July 1, 2020 - June 30, 2021 Option Period 6: July 1, 2021 - June 30, 2022 Option Period 7: July 1, 2022 - June 30, 2023 Option Period 8: July 1, 2023 - June 30, 2024 Option Period 9: July 1, 2024 - June 30, 2025

Price cap increases have been negotiated for the initial four (4) Optional Renewal Years. Price cap increases for Optional Renewal Years 5-9 will be negotiated and amended into this Agreement prior to Optional Renewal Year 5.

| Databases                         | <br> | Option<br>Period 3 | Option<br>Period 4 |
|-----------------------------------|------|--------------------|--------------------|
| The Chronicle of Higher Education |      |                    |                    |

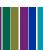

#### Vendor Licenses:

**AAAS** 

**ACM** 

**ACS** 

**AMS** 

Bloomsbury

Chronicle

Duke

EBSCO\*\*

eHRAF

Gale

Infobase/Credo

ITHAKA\*

JHU/Muse

Kanopy

**Lexis Nexis** 

MLA

Ovid\*\*

Oxford

**ProQuest** 

Sage

Swank

Wiley\*

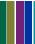

#### Alma and Licensing Information and Terms

- Must have role License Manager
- If need to create a vendor first, need role Vendor Manager
- Collect the Licensing Terms you wish to enter.
- Great way to use Alma as electronic resources manager
- Can share license terms with coworkers via Alma and (potentially) Primo VE

#### LICENSING INFORMATION

- Major steps after logging into Alma IZ and going to Acquisitions.
- 1. Look up Vendor to make sure has Licensor trait.
- 2. Go to Acquisitions- License

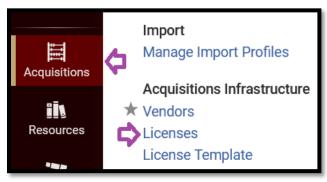

- 3. Add a License
- 4. Go to either Template, From ONIX file or Manually.

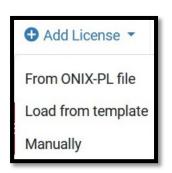

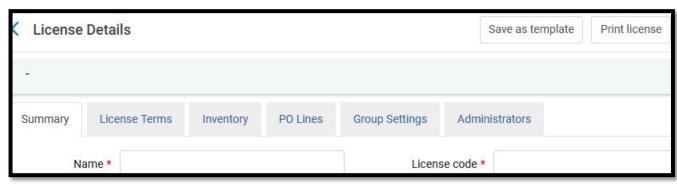

5. If pick "Manually", fill in relevant fields and save.

#### LICENSING INFORMATION

#### **Brief Demo**

- Major steps after logging into Alma IZ and going to Acquisitions.
- 1. Look up Vendor to make sure have Licensor trait.
- 2. Go to Acquisitions- License
- 3. Add a License
- 4. Go to either Template, From ONIX file or Manually.
- 5. Fill in relevant fields and save.
- \*\* Training video at <a href="http://exl-edu.com/01\_Alma/Alma\_Essentials/en/Acquisitions/Licenses/">http://exl-edu.com/01\_Alma/Alma\_Essentials/en/Acquisitions/Licenses/</a> with steps/transcript as well. (see

https://knowledge.exlibrisgroup.com/Alma/Training/AlmaEssentials/Alma\_Essentials\_-English/I\_Acquisitions\_Infrastructure/D\_Licenses)

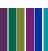

#### LICENSING INFORMATION

#### Primo VE steps

- To configure the display of license-related information, the following roles are necessary:
  - Acquisitions Administrator
  - Fulfillment Administrator
  - General System Administrator
- •Open the Other Settings page (Configuration Menu > Fulfillment > Discovery Interface Display Logic > Other Settings).
  - •Select the Enable Display of License Information check box.
  - Select Save.
- Note: for instructions on modify the license-related labels, which are defined by the codes that contain a c.uresolver.viewit.license prefix, see instructions on Primo VE label editing: <a href="https://www.carli.illinois.edu/products-services/i-share/discovery-interface/custom\_labels">https://www.carli.illinois.edu/products-services/i-share/discovery-interface/custom\_labels</a>

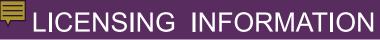

### Example from Wheaton College Library

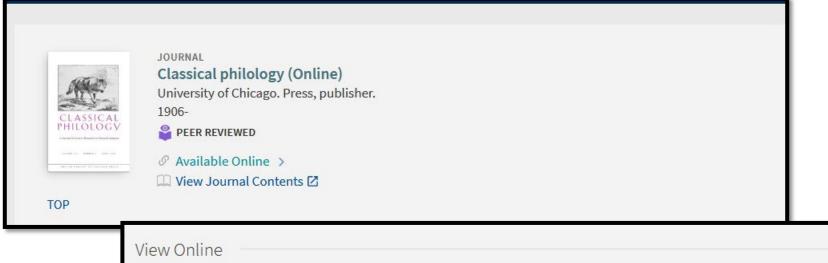

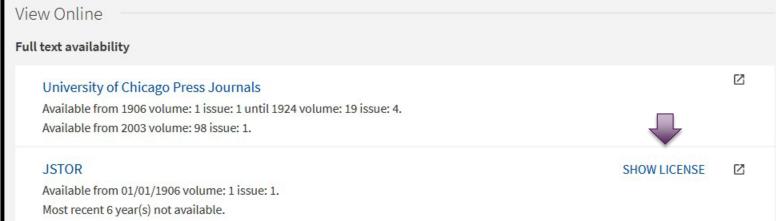

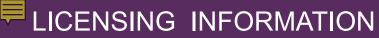

Example from Wheaton College Library

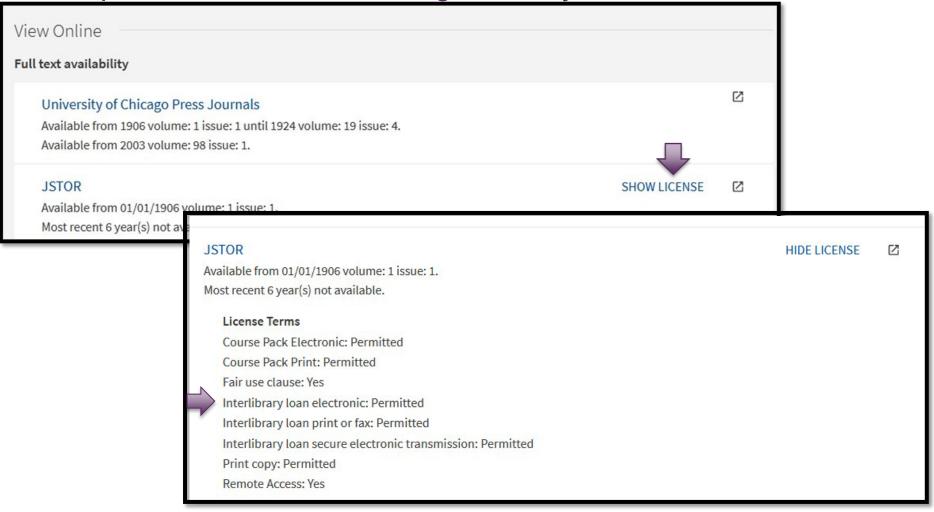

https://i-share-whe.primo.exlibrisgroup.com/permalink/01CARLI WHE/9s5va0/alma99100792725005903

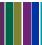

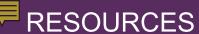

## Links for further learning...

- License Terms in Alma
   <u>https://knowledge.exlibrisgroup.com/Alma/Product\_Documentation/010Alma\_Online\_Help\_(English)/020Acquisitions/110Configuring\_Acquisitions/170Managing\_License\_Terms</u>
- License Training

   <a href="https://knowledge.exlibrisgroup.com/Alma/Training/AlmaEssentials/Alma\_">https://knowledge.exlibrisgroup.com/Alma/Training/AlmaEssentials/Alma\_</a>

   Essentials English/I Acquisitions Infrastructure/D Licenses

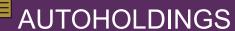

### Automatic Upload of Electronic Holdings

- Way to automate the ongoing updates to selected vendors' electronic collections. Set up and KBART files enable scheduled additions, deletions or updated bibliographic records and portfolios activated.
  - Helpful if many changes over time and/or demand driven acq. type ecollections
- Alma has integrations set up for:
  - Elsevier
  - Ovid
  - Project Muse
  - ProQuest Ebook Central
  - Springer
  - Taylor & Francis
  - Wiley
  - Coming in 2024: SAGE

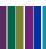

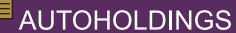

#### **Overview of Process**

Step "Zero". Get token/site id/customer id from vendor.

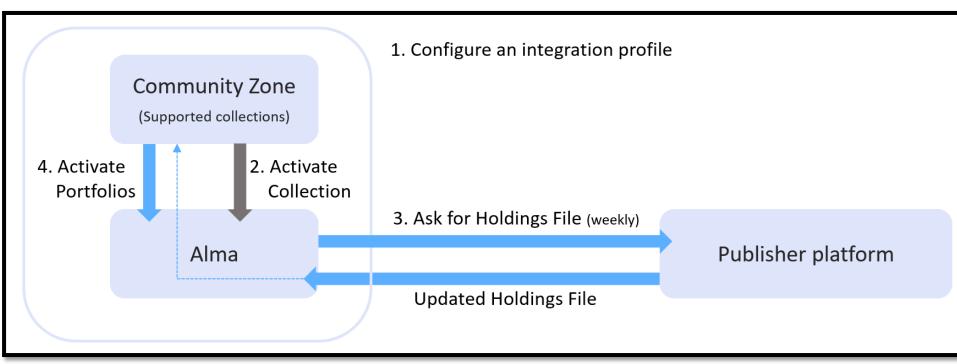

#### Taken from:

https://knowledge.exlibrisgroup.com/Alma/Product\_Documentation/010Alma\_Online\_Help\_(English)/Electronic\_Resource\_Management/020\_Working\_with\_Community\_Zone\_Electronic\_Resources/04\_OAutomatic\_Upload\_of\_Electronic\_Holdings\_includes links to each vendor/publisher Alma documentation.

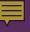

#### AUTOHOLDINGS: EXAMPLES FROM SIC LIBRARY

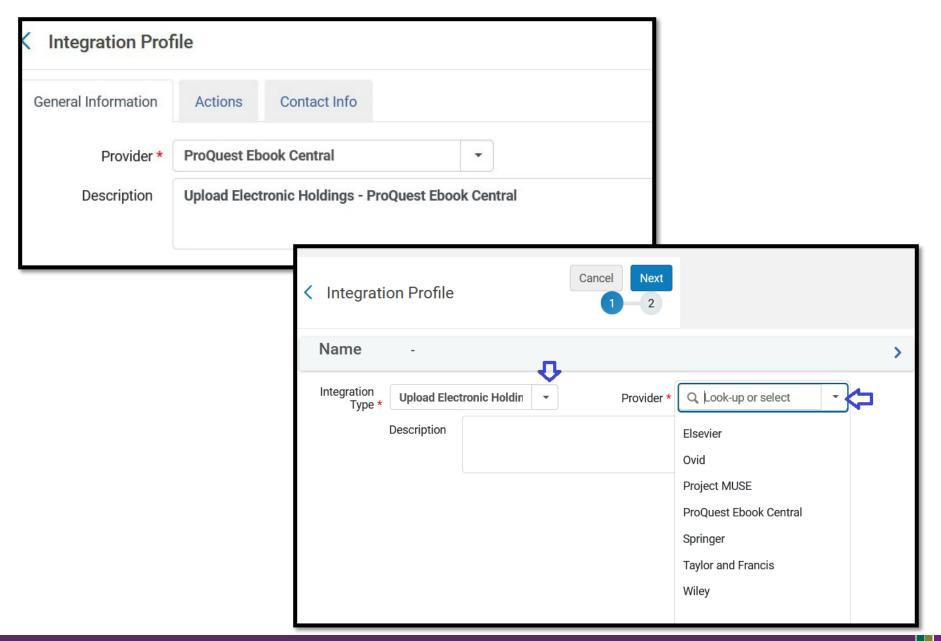

### AUTOHOLDINGS: EXAMPLES FROM SIC LIBRARY

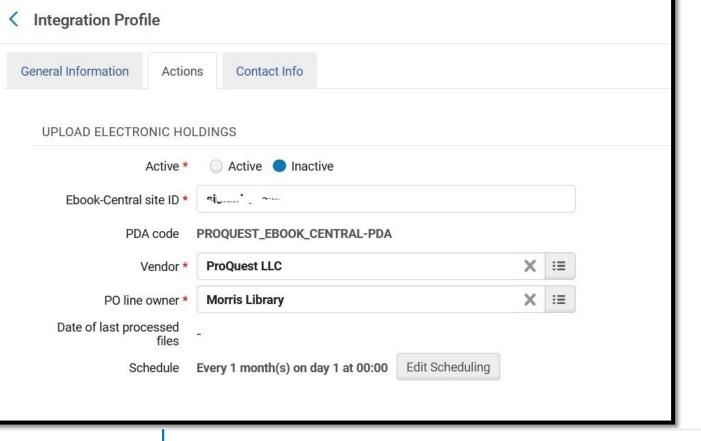

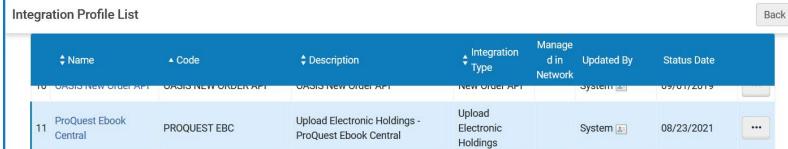

#### QUESTIONS?

Contact CARLI at <a href="mailto:support@carli.illinois.edu">support@carli.illinois.edu</a>

The next Alma Primo VE Office Hours are Thursday, October 12, 2023.

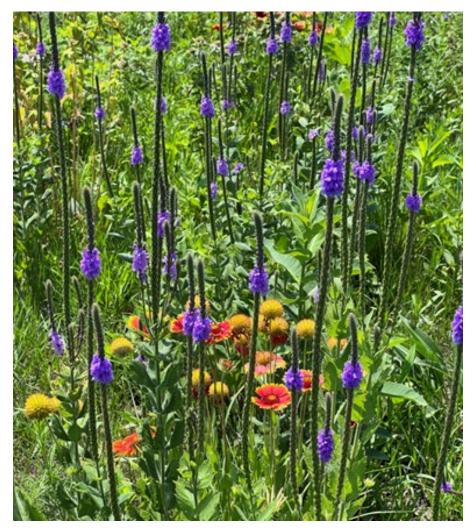

Multicolored wildflowers.

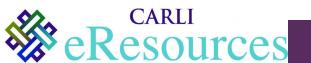